### 奈良教弘 教育振興事業

Web申請(仮申請)ガイドブック (教育研究団体助成・教育研究大会助成)

### 【重要】

# Webでの仮申請の後、 郵送での 本申請を必ず行ってください。

※ 正式な申請受理には公印が必要となります。

ご協力をお願いします。

★ ご不明な点については、奈良教弘までお問い合せください。 (問い合わせ先)

日本教育公務員弘済会 奈良支部

Tel 0742-35-3301

メール k[youikushinkou@narakyoko.com](mailto:ｋyouikushinkou@narakyoko.com)

# Web申請(仮申請)の方法

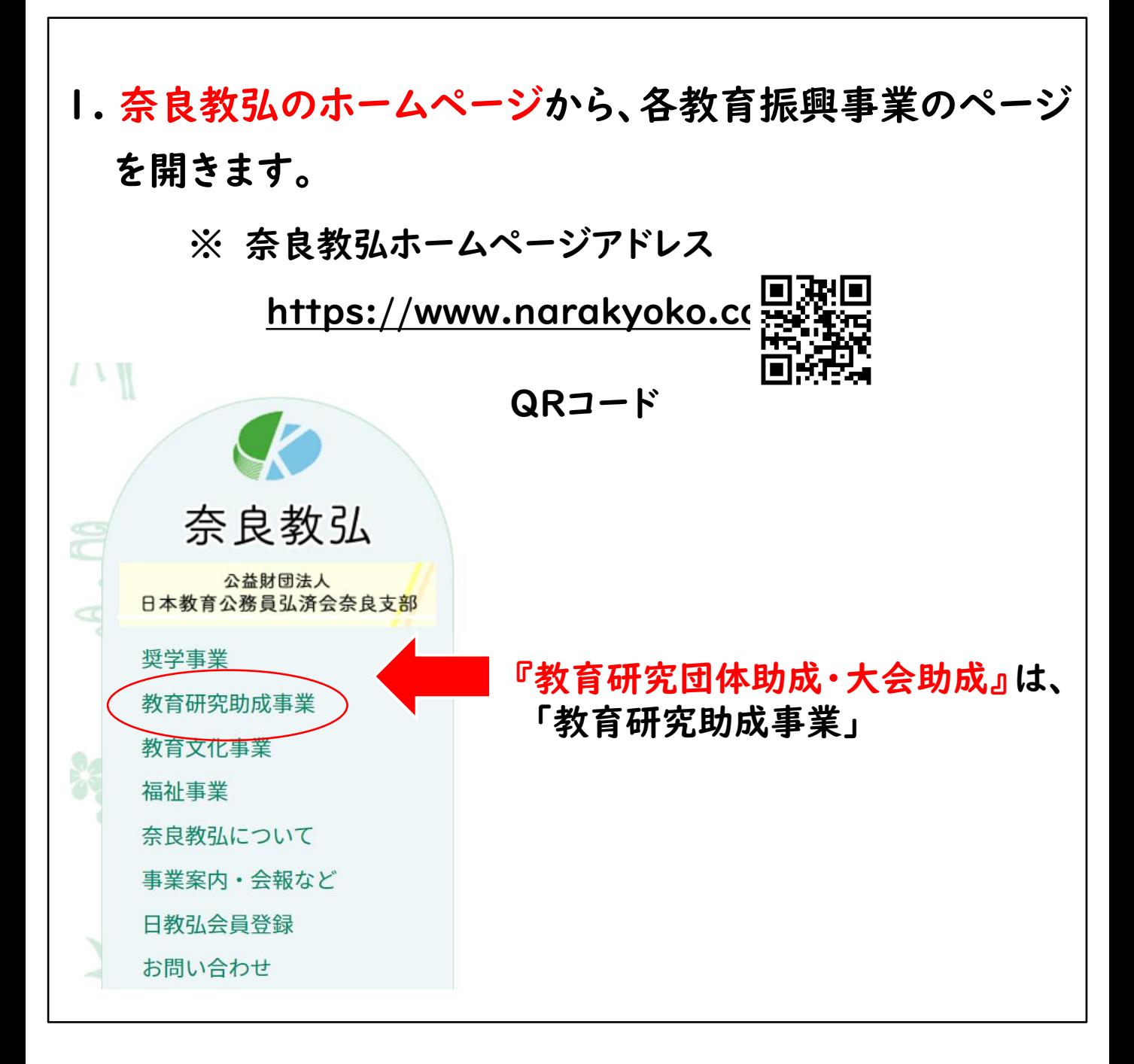

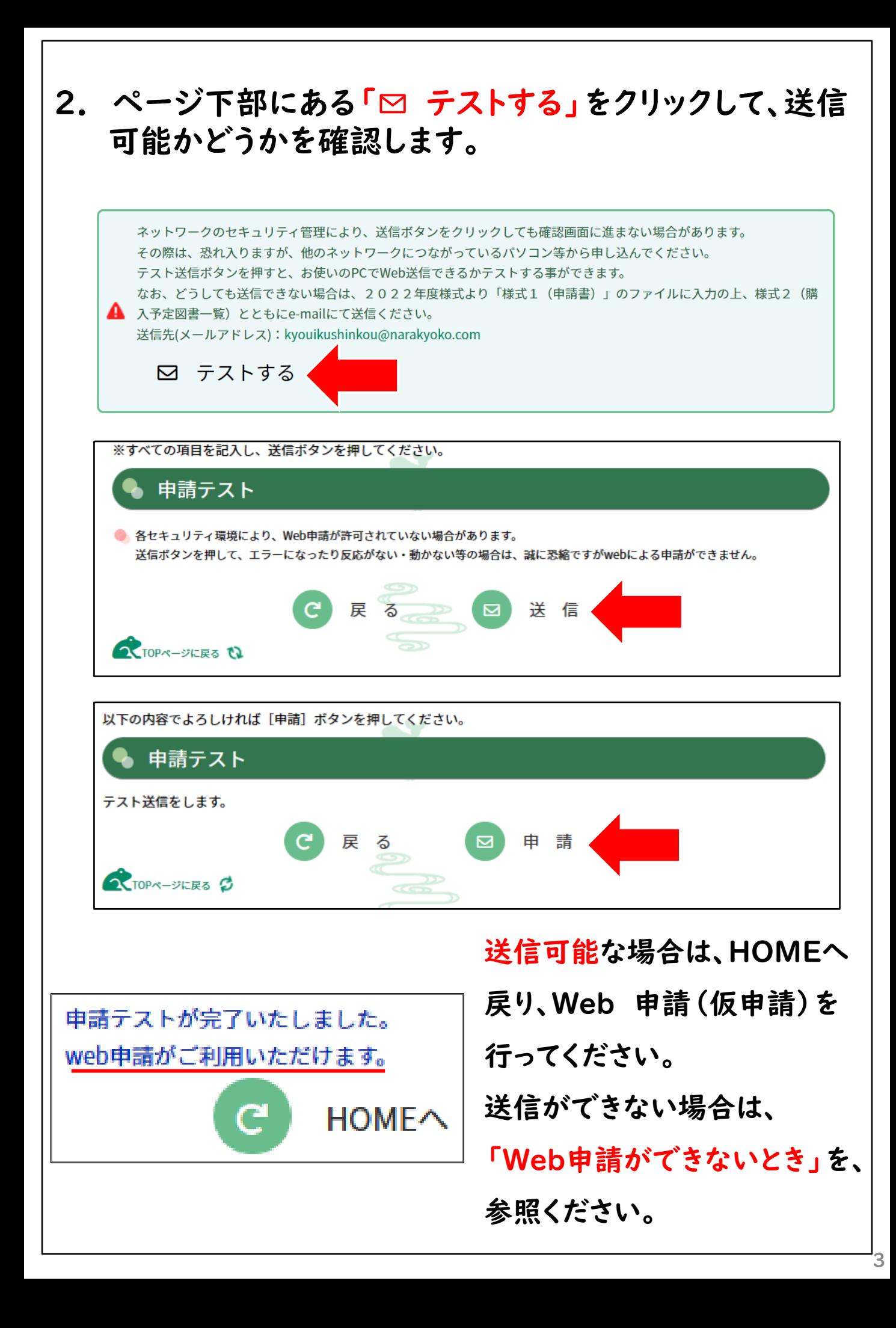

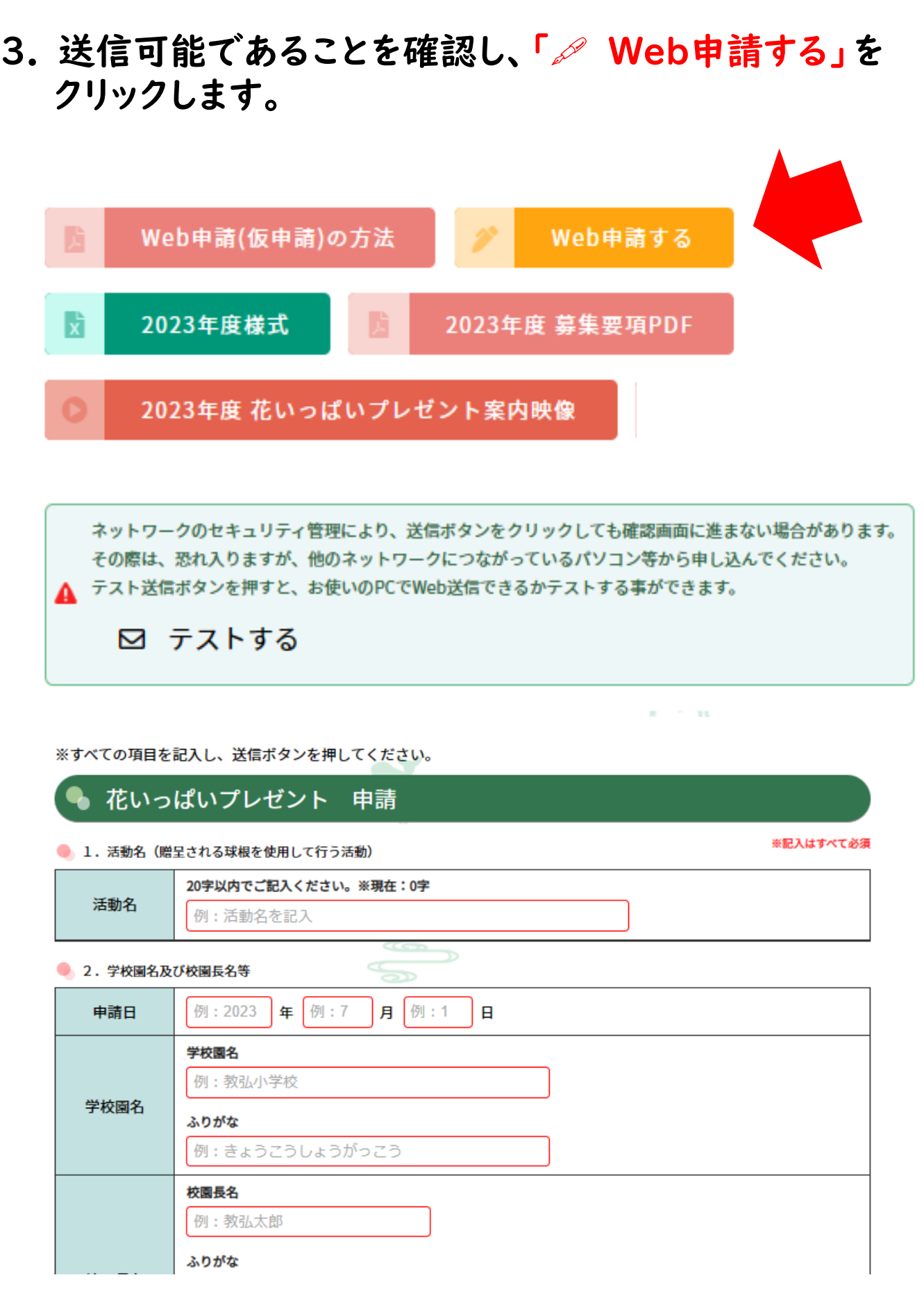

※ サンプルは2023年度花いっぱいプレゼントのものです。

### 4. フォームの各項目に必要事項を入力します。 (ご注意) メールアドレスの誤記に注意ください。

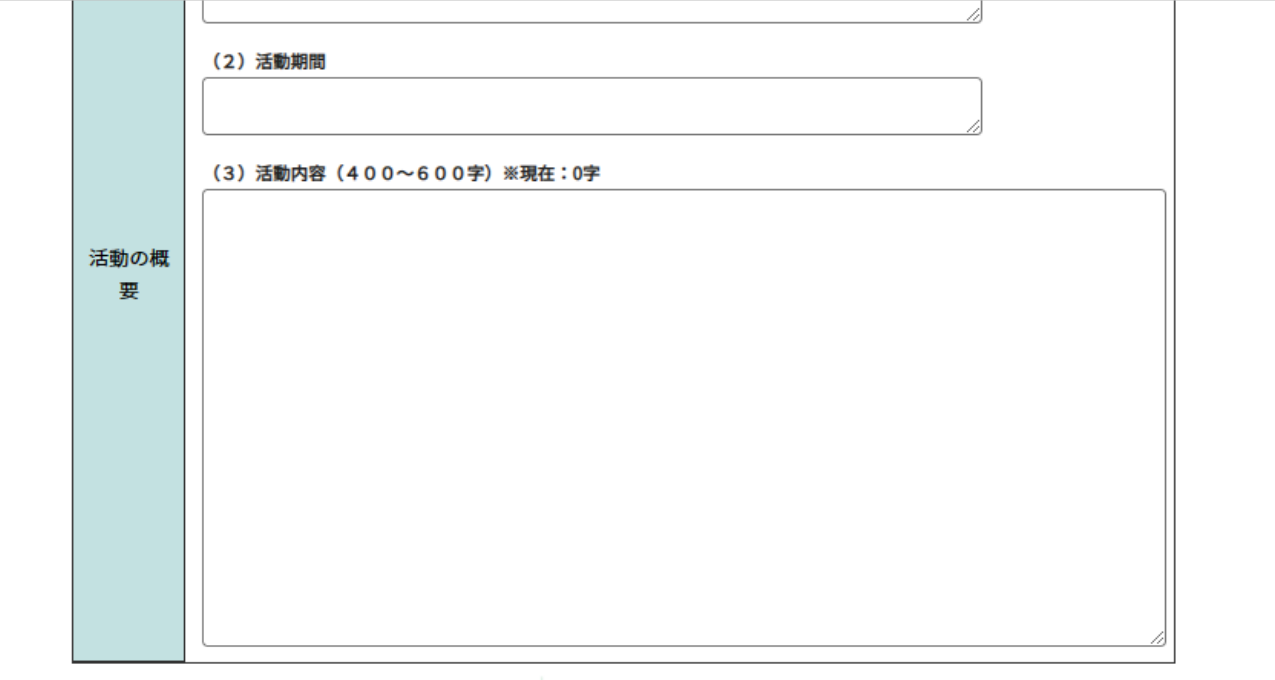

#### ● 4. 申請にあたっての確認事項

下記の項目すべてを確認し、確認欄にチェックを入れてください。 なお、全項目の確認欄にチェックがなければ、申請書を受理することができません。

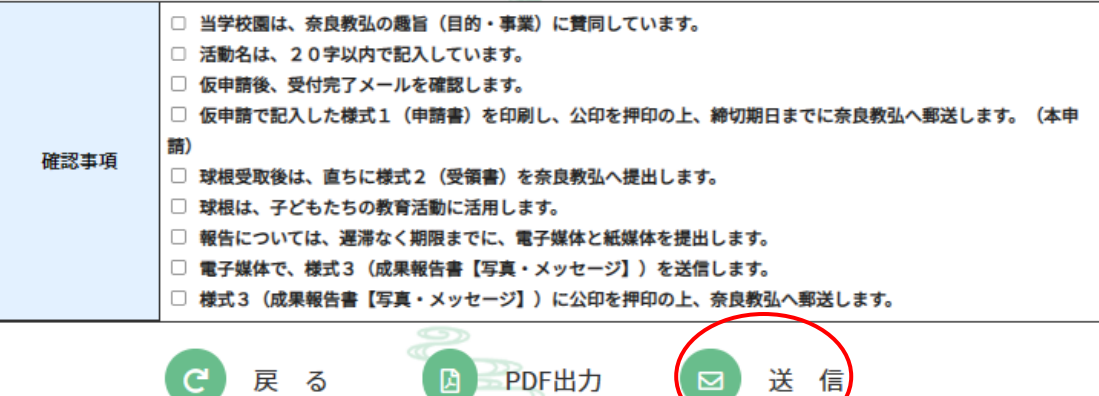

5. すべての入力が終わったら、送信ボタンをクリックします。

#### ※ 送信の前に、入力したデータを確認するには…?

**Contract Contract** 

#### ★ PDF出力ボタンをクリックすると、入力したデータをPDFで 表示、印刷することができます。

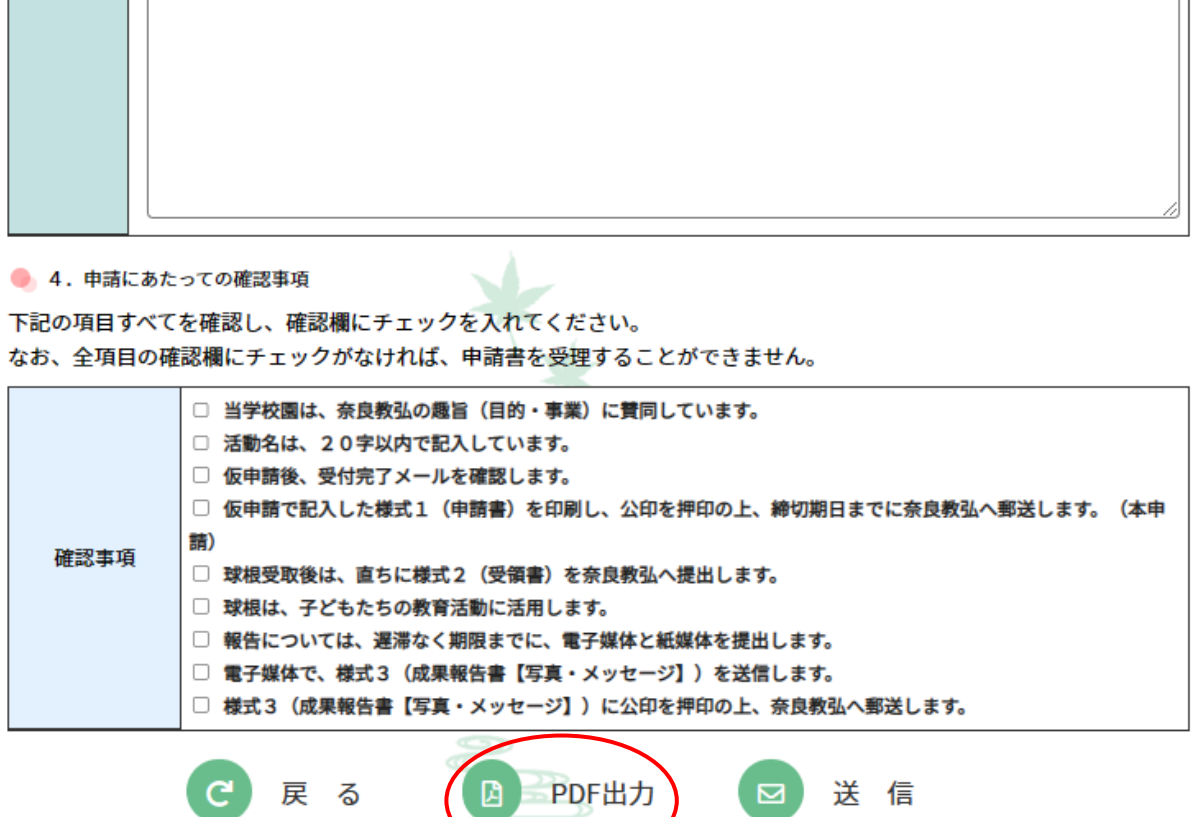

・送信前に、文書を印刷して起案をするときや、フォーム の入力を中断したときなどに使うと便利です。 ・送信前にフォームを閉じると、入力したデータは消去され ますが、保存したPDFファイルから、各項目をコピーし、 フォームの該当箇所に貼り付けることができます。

 $\parallel$ 

# 6. 確認画面にかわりますので、内容を確認後、 申請ボタンをクリックします。

※ 画面がかわらない場合は、「Web申請ができないとき」を参照 ください。

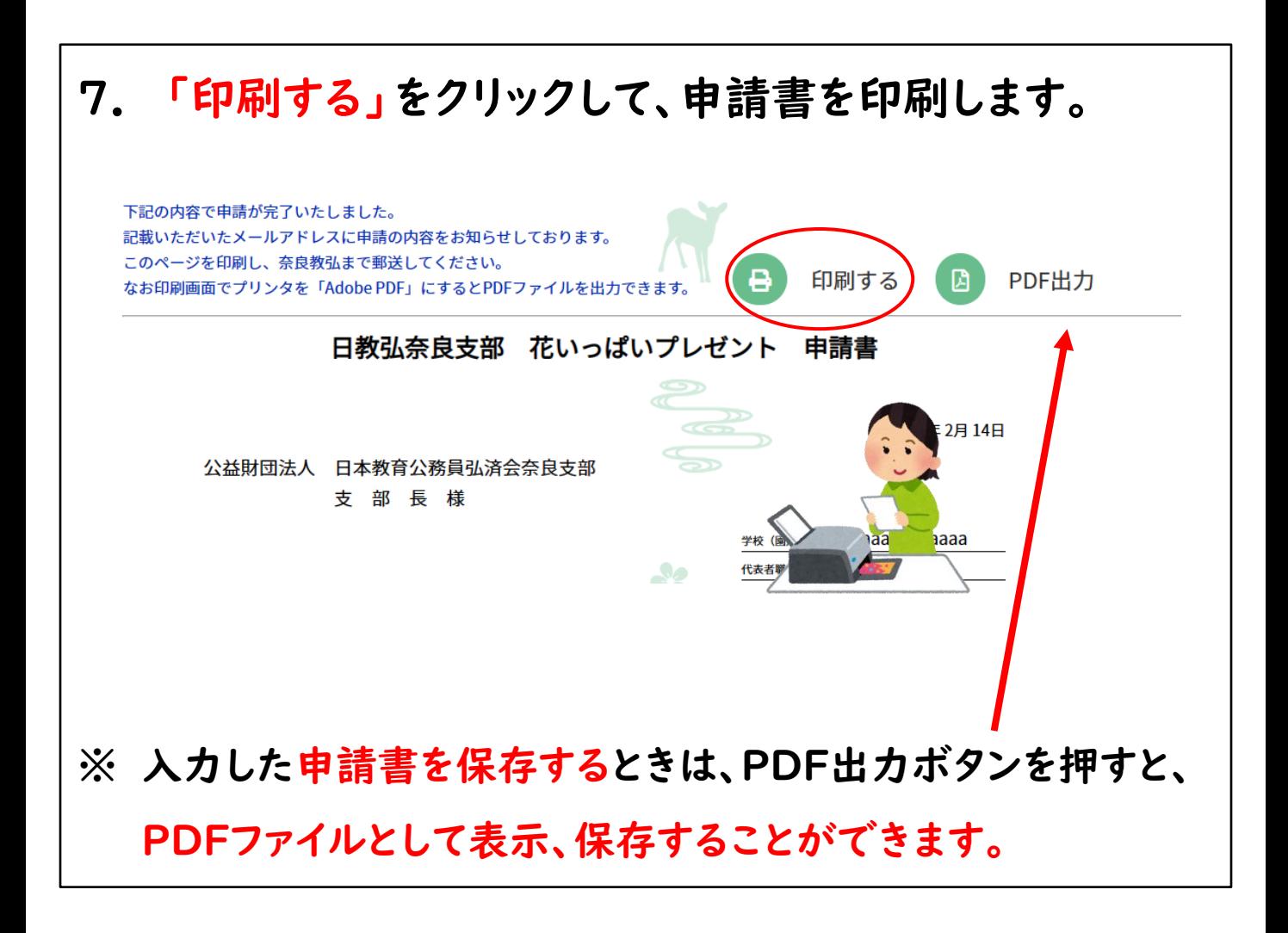

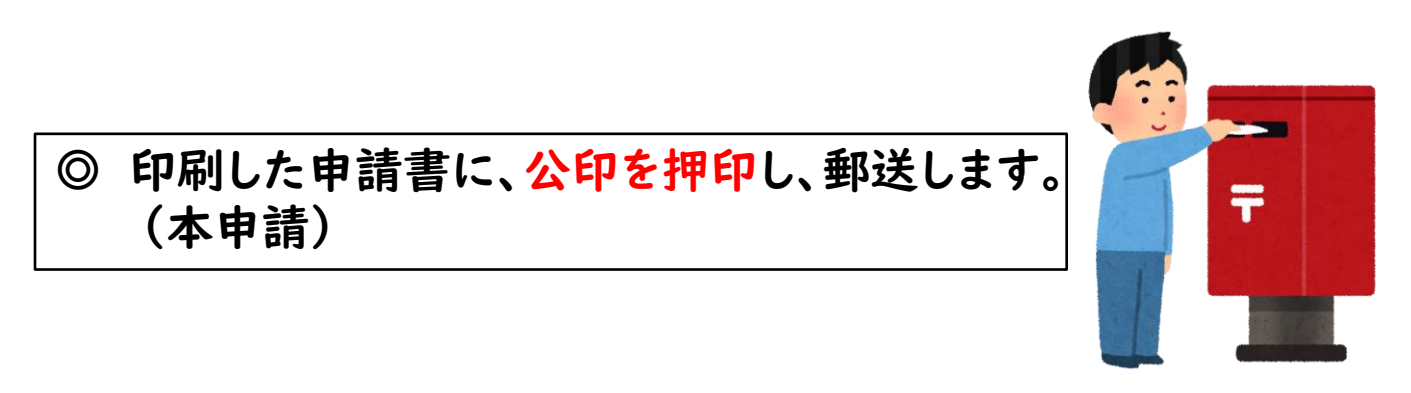

#### 8. フォームに入力した学校園のメールアドレス宛に、

「受付メール申請を登録した」旨のメールが届いているか 確認します。

(重要)

正式に申請が登録された場合は、メール本文に、受付番号が記載 されています。

メールが届いていても、番号が空白の場合は、登録ができていませ んので、必ずメール本文を確認ください。

ならきょうこ 様 < [narakyoko@np.com](mailto:narakyoko@np.com)> このたびは「〇〇助成」の受付メール申請を登録いたしました。 受付番号は 001です。● ※紙媒体申請書の受理を持って申請受付といたしますので、引 き続き、奈良教弘まで必要書類の郵送申請をお願いいたします。

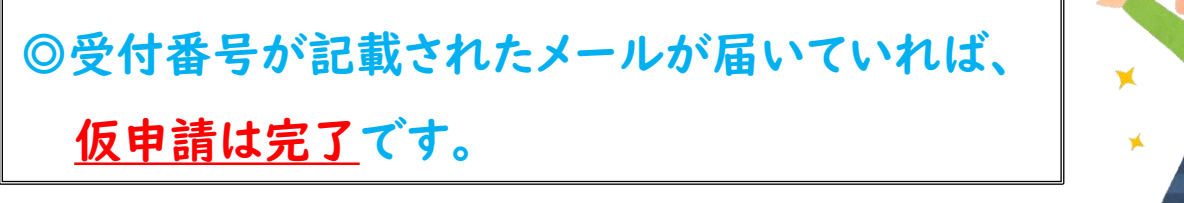

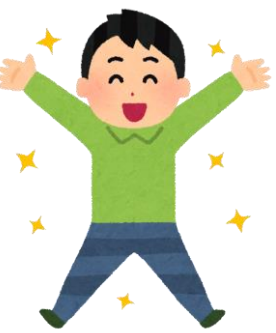

(注意) 受付番号が空白の場合は、登録できていません。 ※下のようなメールの場合は、メールが届いていても、登録が できていません。 ※ システムの一時的な不具合が原因と考えられますので、 翌日以降を目途に再度申請ください。 それでも、申請できないときは、 「Web申請ができないとき」 を参照ください。 ならきょうた 様 < [narakyota@np.com>](mailto:narakyota@np.com) このたびは「〇〇助成」の受付メール申請を登録いたしました。 受付番号は です。 ※紙媒体申請書の受理を持って申請受付といたしますので、引 き続き、奈良教弘まで必要書類の郵送申請をお願いいたします。

### 登録完了のメールが届いていない場合

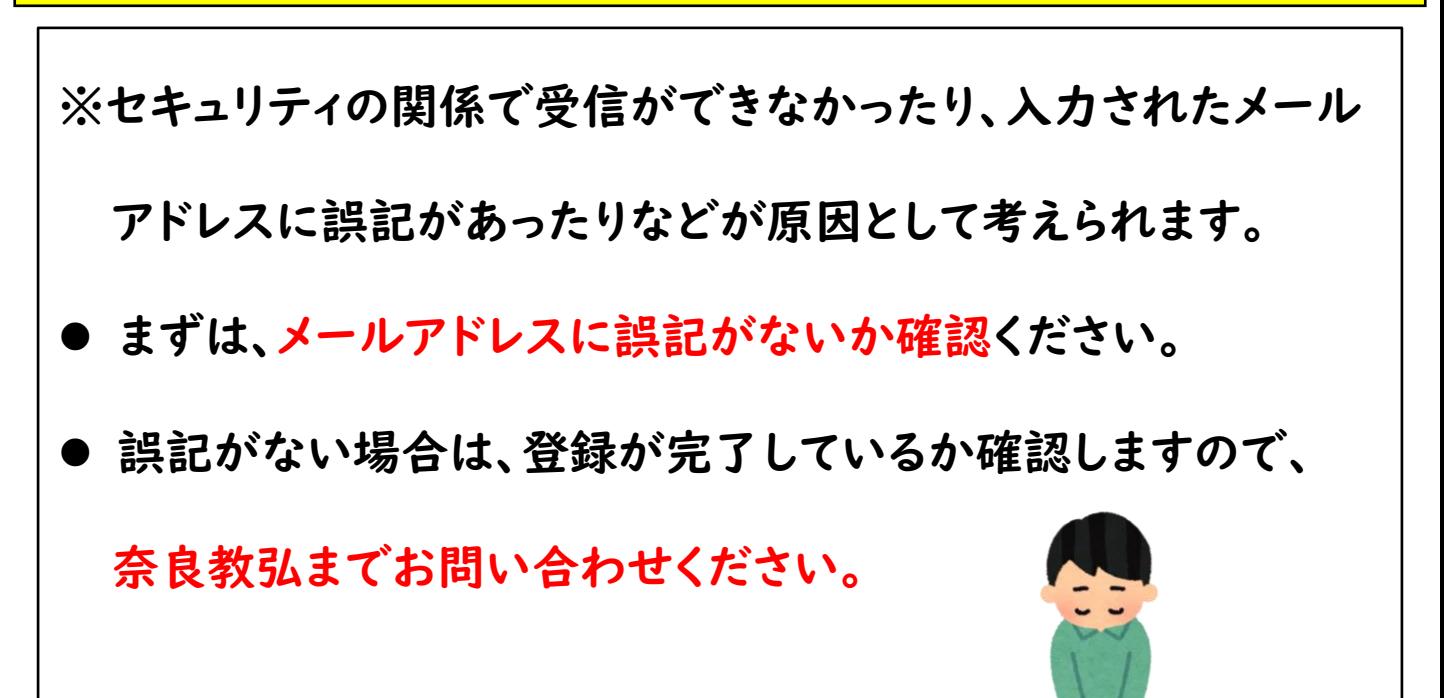

# Web申請ができないとき

### ◎ Webでの申請ができない原因

お使いのパソコンにつながっているネットワークのセキュリティ 管理により、申請ができないことが考えられます。

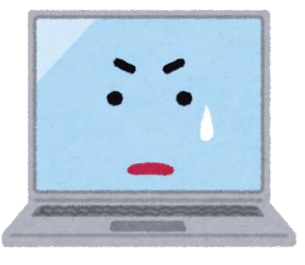

### ◎ 方法1

他のネットワークにつながっているパソコン等を利用できる場

合は、お試しください。スマホからでも申請できます。

### ◎ 方法2

「送信」できない場合でも、続けてフォームを開き、入力を行っ てください。入力後、PDF出力ボタンをクリックして、 ファイル を開き、印刷してください。(保存もできます。) ※送信ボタンをクリックしてもエラーとなります。 (画面は切り替わりません。)

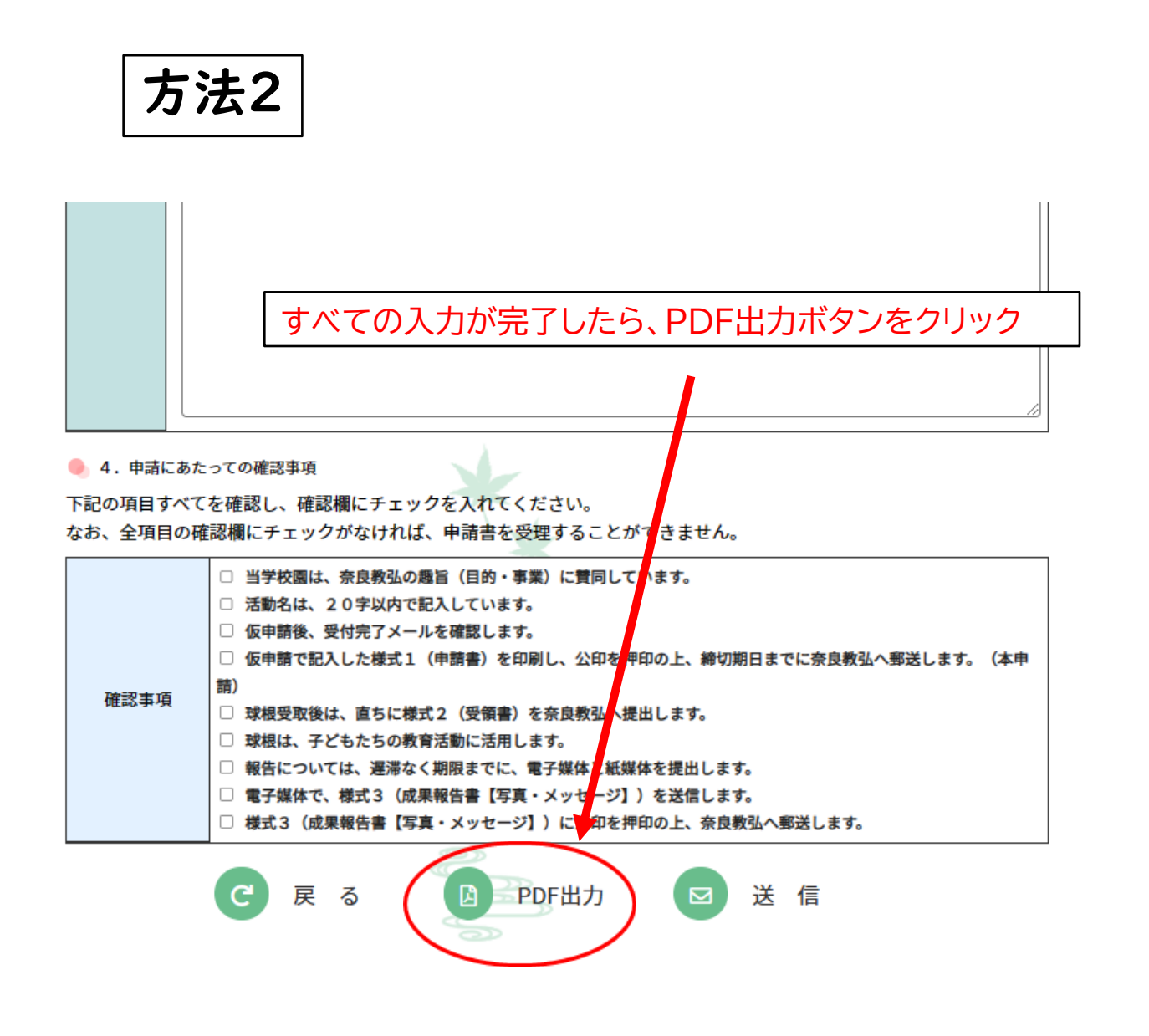

◎ 作成した申請書を印刷し、公印を押印の上、

奈良教弘まで郵送します。(本申請)

【郵送先】

〒630-8012 奈良市二条大路南1-2-11第2松岡ビル7F

公益財団法人 日本教育公務員弘済会 奈良支部

Webでの申請を活用することにより、各学校園からの申請や報告 等を、確実かつ効率的に処理することができます。 何卒ご協力をお願いいたします。

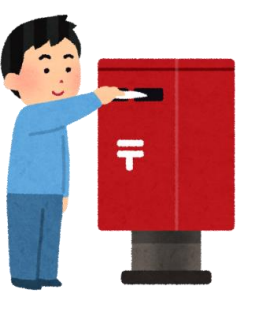